# The R System (Notes, chapter 1):

- $\triangleright$  R is currently the environment of choice for
	- $\triangleright$  specialists who are implementing new methodology
	- $\triangleright$  highly trained professional data analysts.
	- $\triangleright$  increasingly, statistically skilled scientists.
- $\blacktriangleright$  It is designed for interactive use: the next step may depend on the previous result.
- **Twice-yearly major releases bring improvements & new features.**
- $\blacktriangleright$  It can be remarkably efficient, even though:
	- $\triangleright$  data resides (mostly) in memory
	- $\triangleright$  it is an interpreted language (but one command may start a lengthy computation)

**K ロ ▶ K 레 ▶ K 로 ▶ K 로 ▶ 트로 볼 수 있습니** 

### Web Sites (Ch 1)

CRAN (Comprehensive R Archive Network; use an Australian mirror): http://cran.r-project.org

Australian CRAN mirror: http://cran.ms.unimelb.edu.au/

R homepage: http://www.r-project.org/

*DAAGUR* (Data Analysis & Graphics Using R): www.maths.anu.edu.au/~johnm/r-book.html

R-downunder: http://www.stat.auckland.ac.nz/mailman/listinfo/r-downunder

Wikipedia: http://en.wikipedia.org/wiki/R\_(programming\_language)

For other useful web pages, start an R session, click on the menu item Help, click on Html help, & look under Resources on the browser window that should then appear.

4 ロ > 4 団 > 4 ミ > 4 ミ > 三 = 3 0 0 0

# Packages (Chapter 1 & Appendix A)

Under Windows & the MacOS X, with an internet connection, use the relevant R menu item to install packages. (usually easier than downloading, then installing).

Note the CRAN task views, which may help in locating packages.

Packages do most of R's work. They make the system extendable without limit

K ロ K K 日 K K 포 K K 포 H X B K V Q Q Q

# Command line calculations (Notes, Section 2.1)

The > at the start of the line is the command prompt. User commands are typed following this prompt:

```
> 2+2[1] 4
> 555+83+427+254
[1] 1319
>2>1
[1] TRUE
```
The [1] says "first (& here, only) element will follow"

K ロ ▶ K @ ▶ K 할 ▶ K 할 ▶ . 할 . 19 Q Q

# Syntax (Section 2.1)

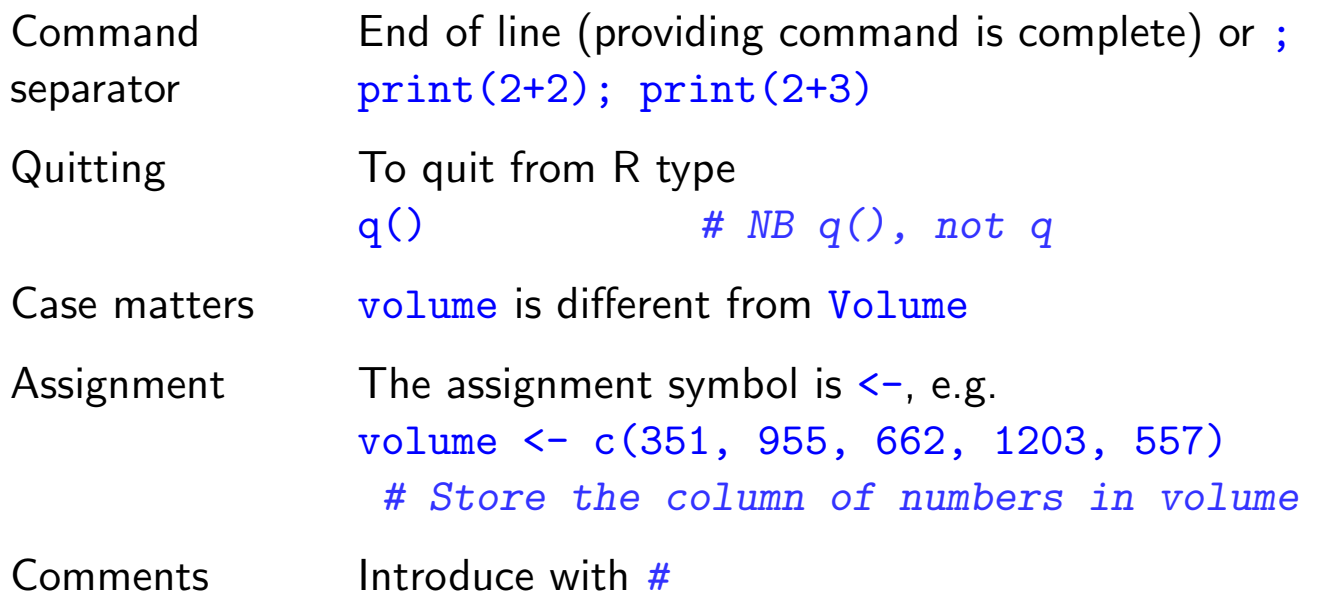

K ロ ▶ K 御 ▶ K 重 ▶ K 重 ▶ │ 重 │ ⊙ Q Q <del>○</del>

# Demonstrations, Help & Help Examples (Sec 2.5)

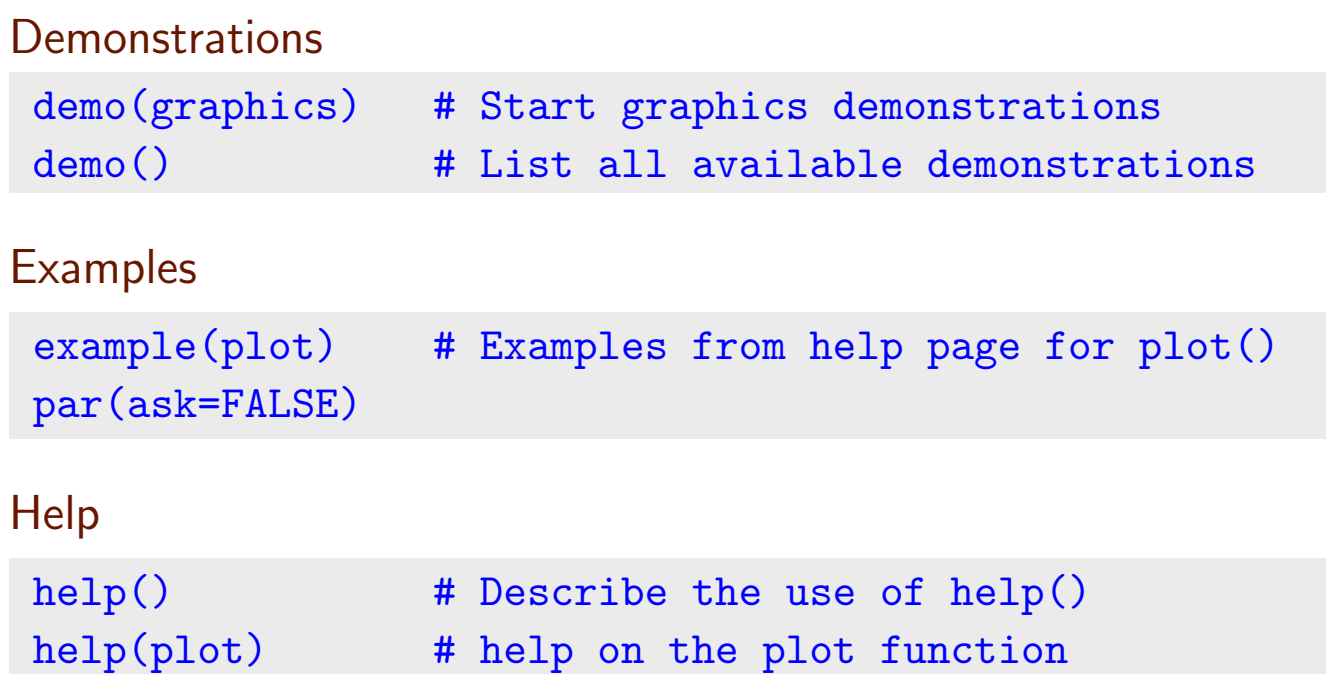

help.start() # Open a browser interface to R help

# resources

Note also help.search(), apropos() and help.start()

**K ロ ▶ K 레 ▶ K 콜 ▶ K 콜 ▶ - 콜 → 이익()** 

# Utility Functions (Sections 2.3, 3.2 & 3.3)

Functions that act on the contents of the workspace

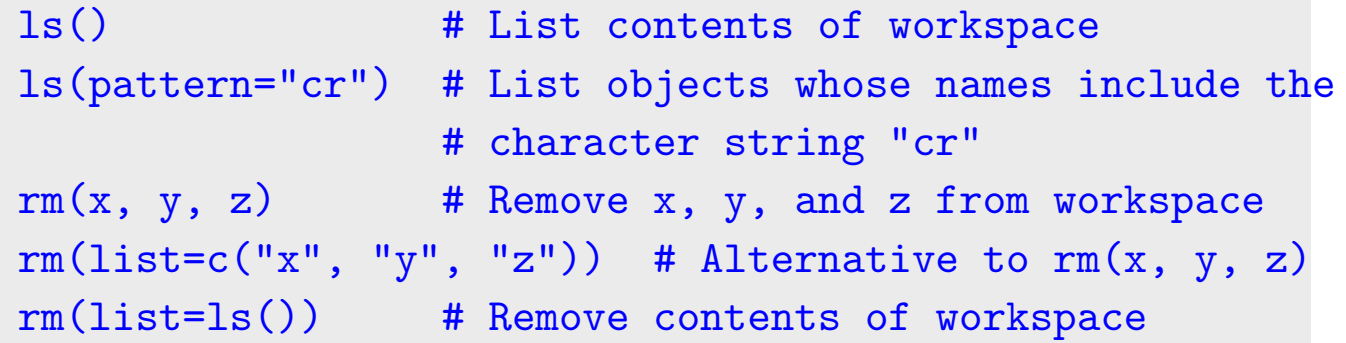

Functions that access the working or other specified directory

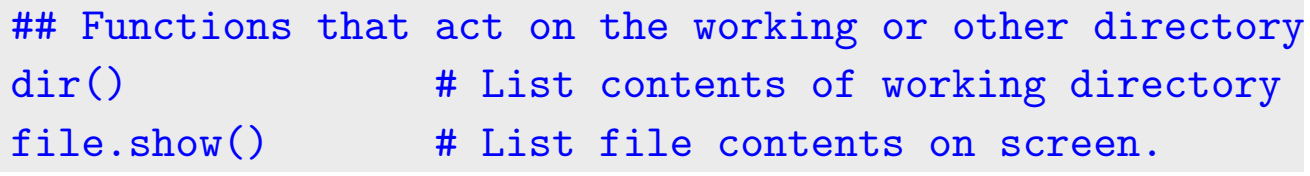

K ロ ▶ K @ ▶ K 할 ▶ K 할 ▶ 이 할 → 9 Q @

Columns of data (Sec 2.2, 2.3 & 5.1)

> c(351, 955, 662, 1203, 557, 460) [1] 351 955 662 1203 557 460

Assignment to a vector object (Sec 2.3)

volume <- c(351, 955, 662, 1203, 557, 460) type <- c("Guide", "Guide", "Roadmaps", "Roadmaps", "Roadmaps", "Guide"), description <- c("Aird's Guide to Sydney", "Moon's Australia handbook", "Explore Australia Road Atlas", "Australian Motoring Guide", "Penguin Touring Atlas", "Canberra - The Guide")

K □ ▶ K ① ▶ K 글 ▶ K 글 ▶ │ 글 │ ◆ 9 Q Q

### Data Frames – Lists of Columns (Sec 2.3 & 5.2.2)

```
thickness <- c(1.3, 3.9, 1.2, 2, 0.6, 1.5)
width <- c(11.3, 13.1, 20, 21.1, 25.8, 13.1)
height <- c(23.9, 18.7, 27.6, 28.5, 36, 23.4)
weight <- c(250, 840, 550, 1360, 640, 420)
## volume, type & description were input earlier?
```
This can get unmanageable (many objects). We might prefer:

```
travelbooks <- data.frame(
  thickness = c(1.3, 3.9, 1.2, 2, 0.6, 1.5),
  width = c(11.3, 13.1, 20, 21.1, 25.8, 13.1),
   ....
  type = type # type was created earlier
  row.names = description # description was created earlier.
  \lambda
```
Data frames offer a tidy way to supply data to modeling functions.

#### Input to a Data Frame (ss 2.4.1)

## Place the file in the working directory library(DAAGxtras) # DAAGxtras has the needed function datafile("travelbooks") # Place file in directory  $\text{dir}()$   $\#$  Check contents

Display contents of travelbooks.txt

```
> file.show("travelbooks.txt")
 "thickness" "width" "height" "weight" "volume" "type"
 "Aird's Guide to Sydney" 1.3 11.3 23.9 250 351 "Guide"
 "Moon's Australia handbook" 3.9 13.1 18.7 840 955 "Guide"
 "Explore Australia Road Atlas" 1.2 20 27.6 550 662 "Roadmaps"
 "Australian Motoring Guide" 2 21.1 28.5 1360 1203 "Roadmaps"
 "Penguin Touring Atlas" 0.6 25.8 36 640 557 "Roadmaps"
 "Canberra - The Guide" 1.5 13.1 23.4 420 460 "Guide"
> ## Now input the file
> travelbooks <- read.table("travelbooks.txt")
```
K ロ ▶ K 레 ▶ K 코 ▶ K 코 ▶ │ 코 │ ◆ 9 Q <del>(</del> º

## Accessing Data Frame Columns (Sec 2.3 & 5.2)

```
travelbooks[, 4]
travelbooks[, "weight"]
travelbooks$weight
travelbooks[["weight"]]
```
Repeated reference to travelbooks is unnecessary!

```
rm(weight, volume) # If present, remove from the workspace
attach(travelbooks)
plot(weight ~ volume)
cor(weight, volume)
detach(travelbooks)
```
For one or a few statments, use with() (ephemeral attachment):

with(travelbooks, cor(weight, volume))

```
To execute a block of code, enclose it within braces (\{\})
```
**K ロ ▶ K 레 ▶ K 코 ▶ K 코 ▶ 『코』 ◆ 9 Q (Y)** 

# The Working Environment (Notes,  $3.1 - 3.3$ )

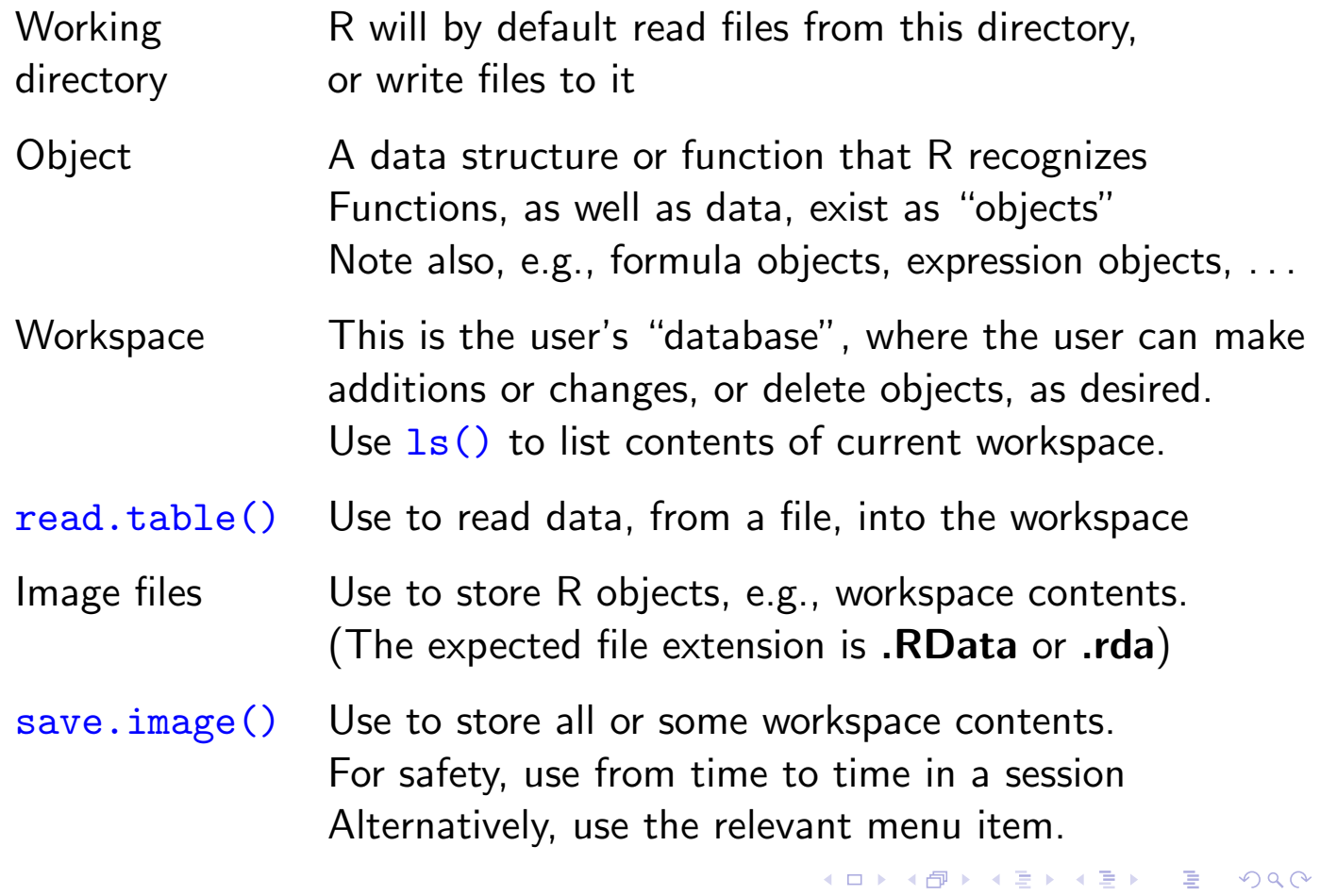

# Packages, and the Search List

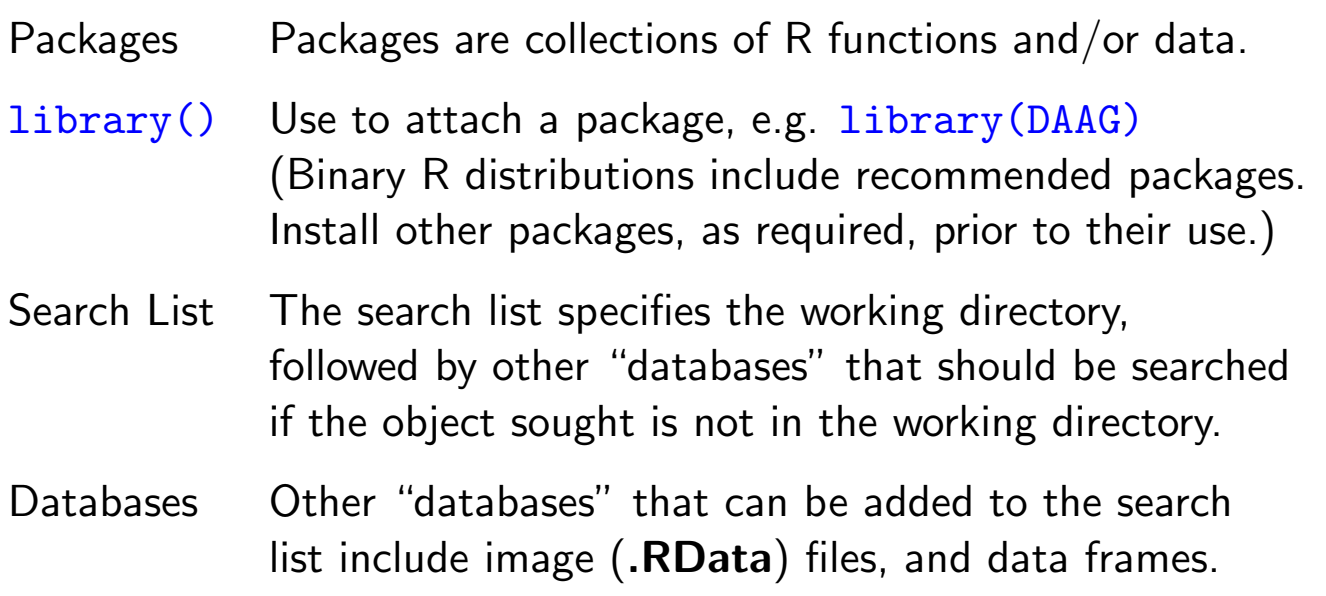

**K ロ ▶ K 御 ▶ K 重 ▶ K 重 ▶ │ 重 │ ◆ 9 Q ⊙** 

### Worked Examples (Ch 4)

 $\triangleright$  World record times for track and field events:

library(DAAGxtras) str(worldRecords) # Check columns in data library(lattice) # Prepare to plot data xyplot(Time ~ Distance, groups=roadORtrack, data=worldRecords, scales=list(log=10), auto.key=list(columns=2)) ## Fit regression line lm(log(Time) ~ log(Distance), data=worldRecords)

 $\blacktriangleright$  Regression with two explanatory variables; the nihills data. splom(~ log(nihills), varnames=c("log(dist)", "log(climb)", "log(time)", "log(timef)"))

 $\blacktriangleright$  Exploration of time series data – Australian rain records.

**K ロ ▶ K 御 ▶ K 콜 ▶ K 콜 ▶ │ 콜 │ ◆ 9 Q (V** 

# Different types of data objects:

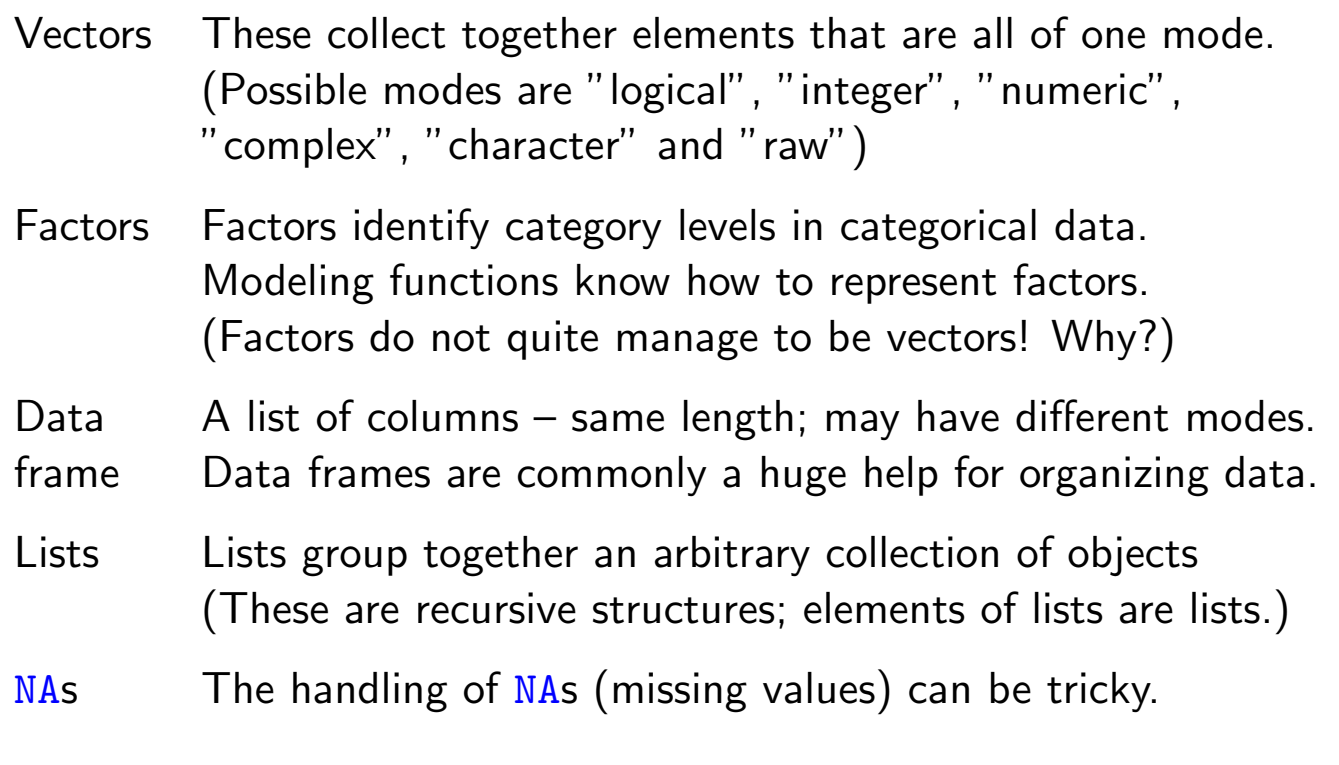

All R objects have a length, which can be 0. (Why is this useful?)

K ロ K K 日 K K 포 K K 포 K X B K V Q Q Q

Vectors (Notes, ss 5.1.1)

#### Subsets of Vectors

 $z \leftarrow c(2,3,5,2,7,1)$  $z[c(1:3, 5)]$  # Elements 1 to 3 and 5  $z[-c(3,5)]$  # All except elements 3 & 5  $\frac{1}{2}$  subset(z, z>2) # Extract elements that are > 2

Names for Vector Elements

```
> booksales <- c(Dec07=555, Jan07=83,
+ Feb07=427, Mar07=254)
> booksales[c("Jan07", "Feb07")]
Jan07 Feb07
 83 427
```
K □ ▶ K @ ▶ K 할 ▶ K 할 ▶ → 할 → 9 Q @

## Factors (ss 5.1.2)

```
Create a character vector
> field <- c("Med", "Lit", "Chem", "Med", "Med")
 > field
 [1] "Med" "Lit" "Chem" "Med" "Med"
 # Nobel winners: Katz, White, Comforth, Doherty, Marshall
```
From field, create the factor fieldfac

```
> fieldfac <- factor(field)
> fieldfac
[1] Med Lit Chem Med Med
Levels: Chem Lit Med
> unclass(fieldfac)
[1] 3 2 1 3 3
attr(,"levels")
[1] "Chem" "Lit" "Med"
```
Notice that, by default, the levels are taken in alphanumeric order.

K ロ ▶ K 레 ▶ K 코 ▶ K 코 ▶ │ 코 │ ◆ 9 Q <del>(</del> º

# Different Kinds of Functions (Sec 5.4)

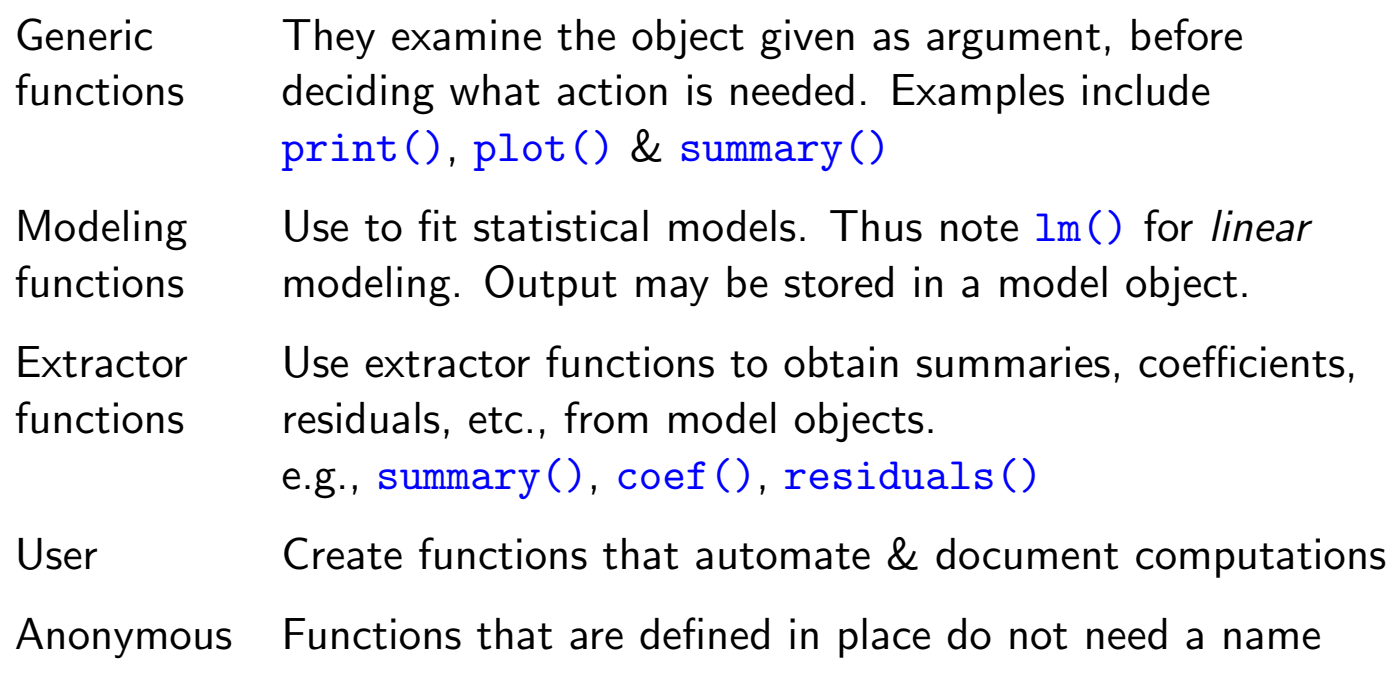

K D X K Ø X K B X K B X B X K K K K D K V R G

## Vectors – Useful Functions (Notes 5.4.1)

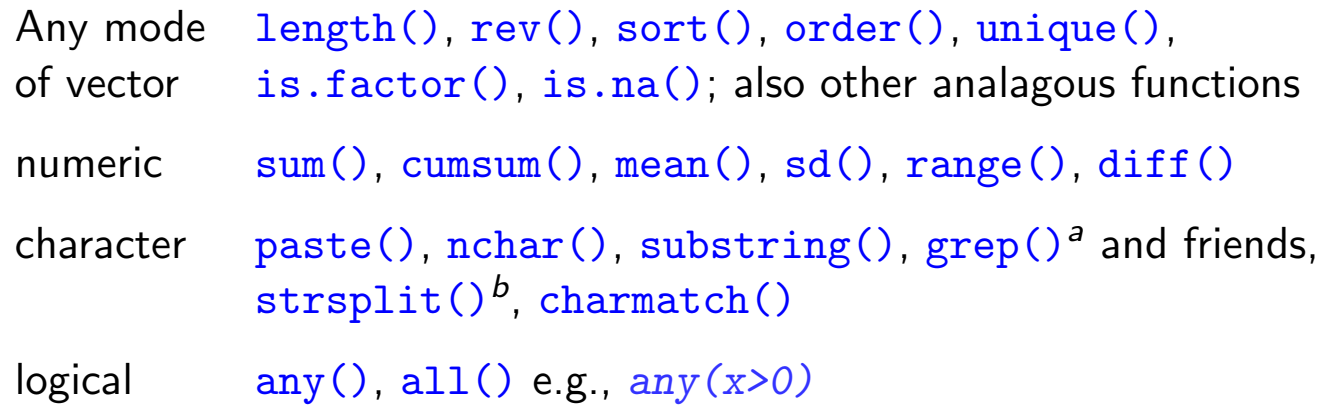

To search for a needed function, guess a character string that might appear in the name, e.g., str or char for character manipulations. Then do, e.g.

```
help.search("str", package="base")
```
or

apropos("str")

<sup>a</sup>Note the parameter fixed.

*b* Again, note the parameter fixed.

(ロ) (個) (悪) (悪) ÷.  $2Q$ 

## Functions that create vectors (Notes 5.4.1)

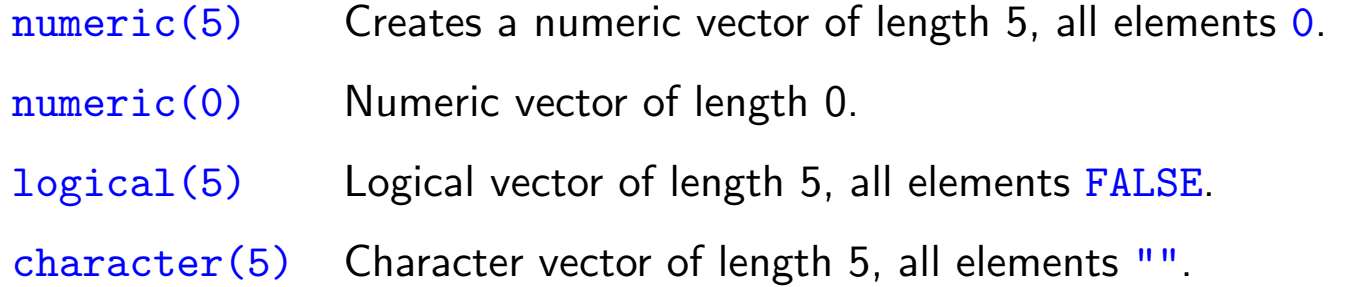

#### Check or change (coerce) class

```
> as("1.23", "numeric") # Equivalently, as.numeric("1.23")
[1] 1.23
> as(TRUE, "numeric")
[1] 1
> as(1.23, "character") # Equivalently paste(1.23)
[1] "1.23"
```
**K ロ ▶ K 레 ▶ K 코 ▶ K 코 ▶ 『코』 ◆ 9 Q (^** 

# Functions that are useful with data frames (ss 5.4.1)

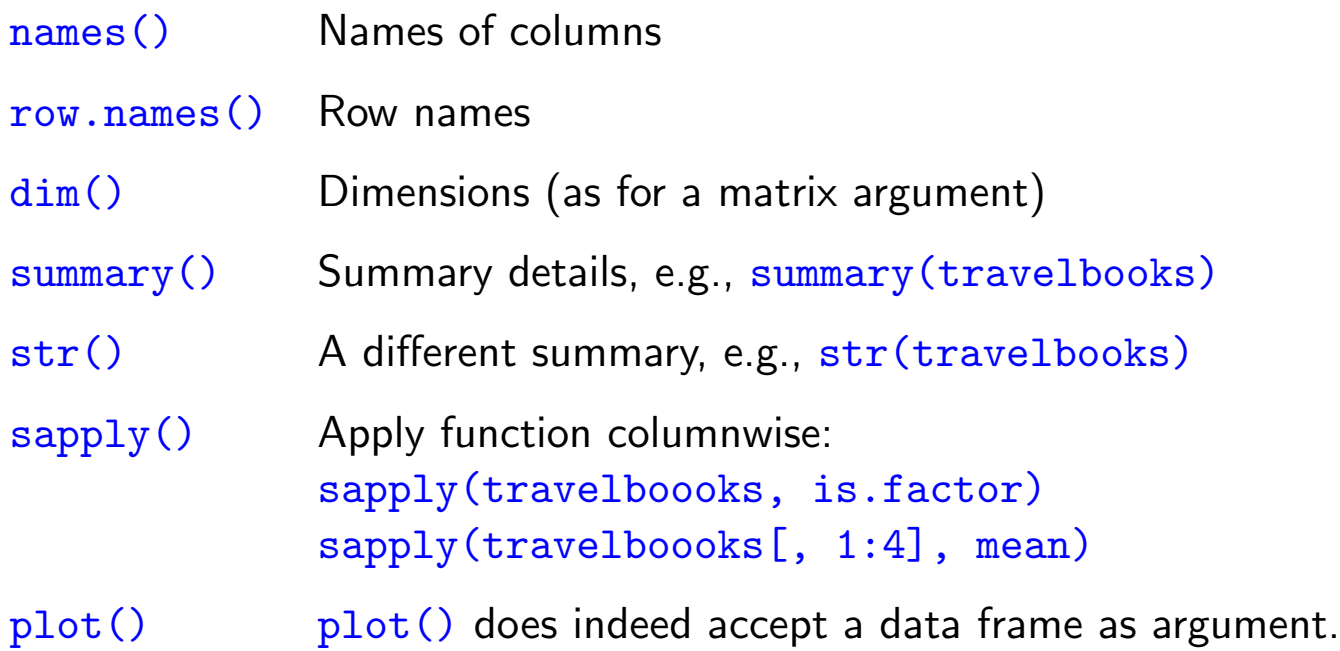

Note the possibility of using anonymous functions with sapply() sapply(travelbooks, function(x)if(is.factor(x))levels(x))

**K ロ ▶ K 레 ▶ K 로 ▶ K 로 ▶ 트로 볼 수 있습니다** 

```
User-defined Functions (ss 5.4.3)
```

```
mean.and.sd \leq function(x){
    av \leftarrow mean(x)sdev \leftarrow sd(x)c(mean=av, sd = sdev) # Return value (vector)
}
```

```
The usage is:
function( arglist ) { expr
                       return(value)
                     }
Default Arguments are a Good Idea
mean.and.sd \leq function(x=rnorm(20)){
     av \leftarrow mean(x)sdev \leftarrow sd(x)c(mean=av, sd = sdev) # Return value (vector)
 }R
```
Tables and Cross-tabulation (Section 6.2); table()

> library(DAAGxtras) # Get data frame nassCDS from here > ## First count numbers of records. (Misleading?) > ## I: Use table() > with(nassCDS, table(sex, dead)) # NB: unweighted dead sex alive dead f 11784 464 m 13253 716

**K ロ ▶ K 레 ▶ K 콜 ▶ K 콜 ▶ 『 콜 │ ⊙ Q ⊙** 

Tables and Cross-tabulation (Section 6.2): xtabs()

```
> ## II: Use xtabs()
> xtabs(~ sex + dead, data=nassCDS) # NB: unweighted
 ...
> ## Now weight records a/c 1/(sampling fraction)
> xtabs(weight ~ sex + dead, data=nassCDS)
  dead
sex alive dead
 f 5899999.64 25677.26
 m 6167937.23 39917.87
```
K ロ ▶ K @ ▶ K 할 ▶ K 할 ▶ .. 할 .. 990

### Review, & Additional Points

- $\blacktriangleright$  Vignettes (2.5) are pdf files that accompany packages
- $\blacktriangleright$  Saving into and retrieving objects from image files (3.2)
- $\blacktriangleright$  Attaching image files (3.3.2)
- $\blacktriangleright$  Matrices (5.3)
- $\blacktriangleright$  Lists (5.2.5 & 5.2.6)
- $\blacktriangleright$  User functions (5.4.3)
- $\triangleright$  Common sources of difficulty (5.8).

Next:

Base & Trellis Graphics

K ロ K K 日 K K 포 K K 포 K X B K V Q Q Q

# Base or "Traditional" Graphics (Notes Sections 7.1 & 7.2)

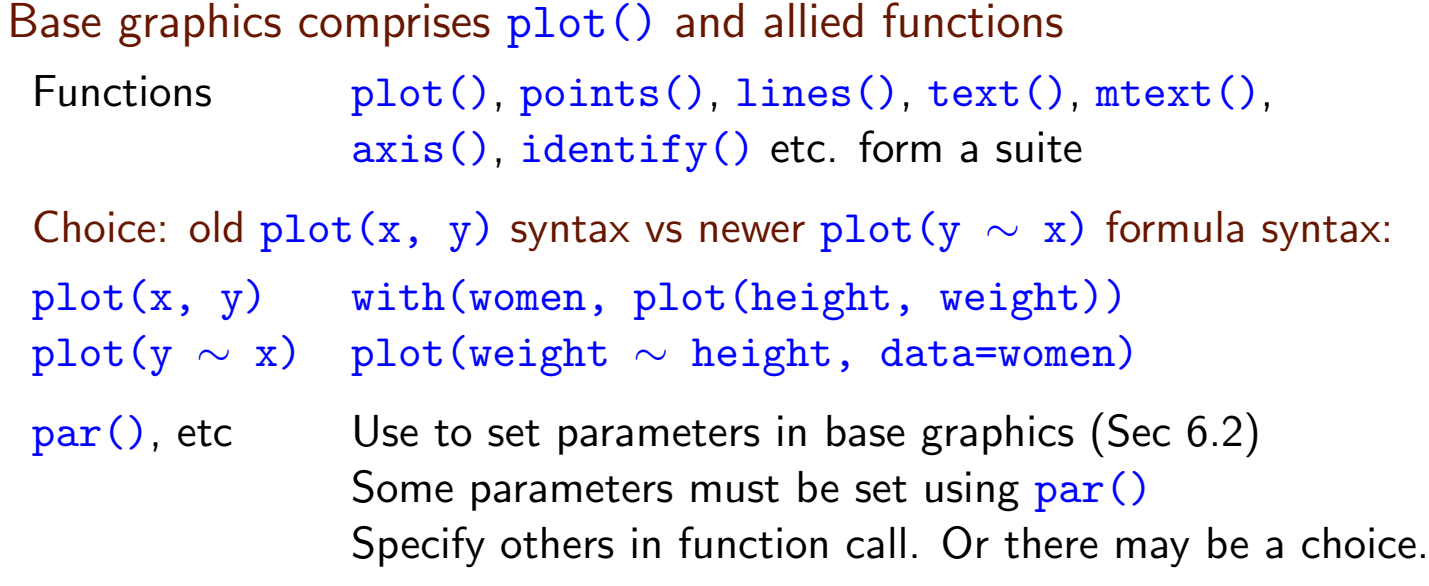

NB: Some base graphics functions do not take a data parameter

#### Other (mostly 2-D) graphics:

(i) lattice (trellis) graphics, using the *lattice* package, and (ii) the low-level *grid* package on which *lattice* is built.

3-D Graphics: Note *rgl*, *misc3d* and *tkrplot*.

**K ロ ▶ K 御 ▶ K 콜 ▶ K 콜 ▶ │ 콜 │ ◆ 9 Q (V** 

# Lattice Graphics (Notes Section 7.3)

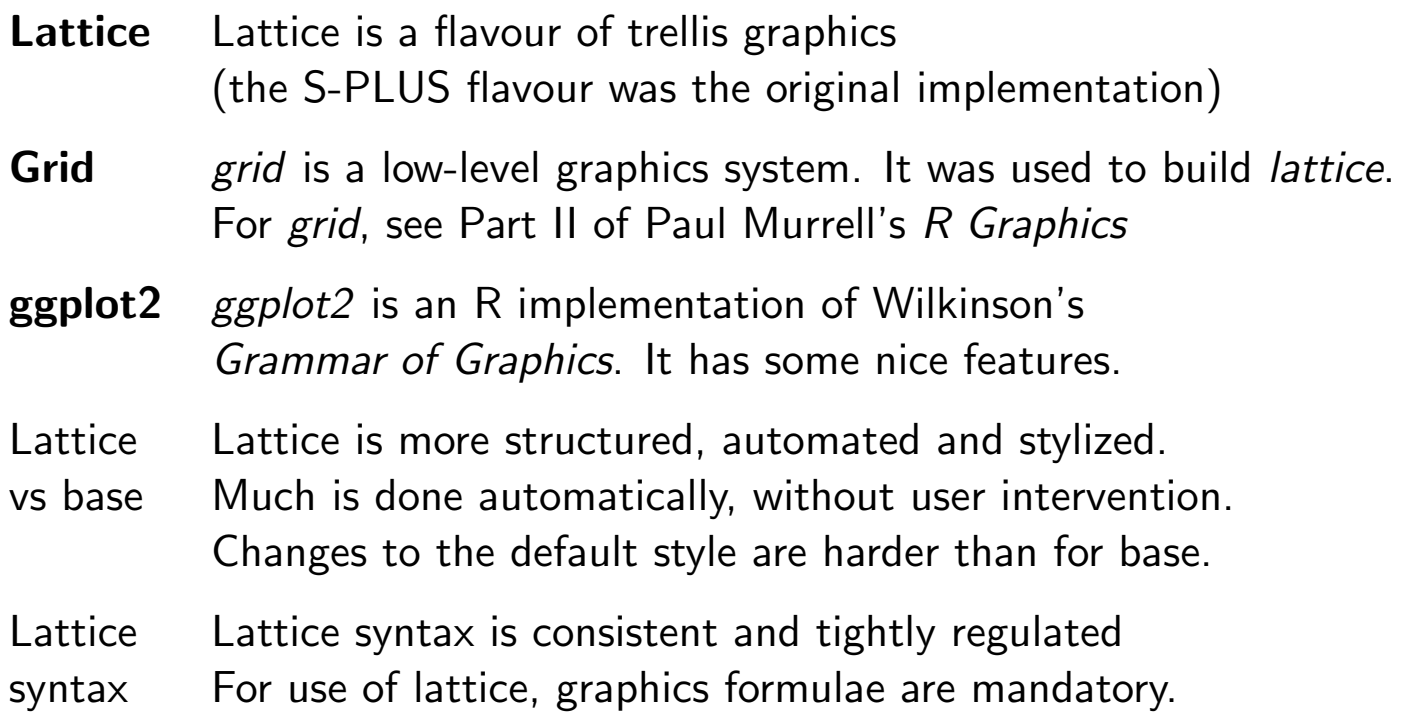

K ロ ▶ K 御 ▶ K 重 ▶ K 重 ▶ │ 重 │ ⊙ Q Q <del>○</del>

#### Beer+Wine+Spirit, conditioning on Country

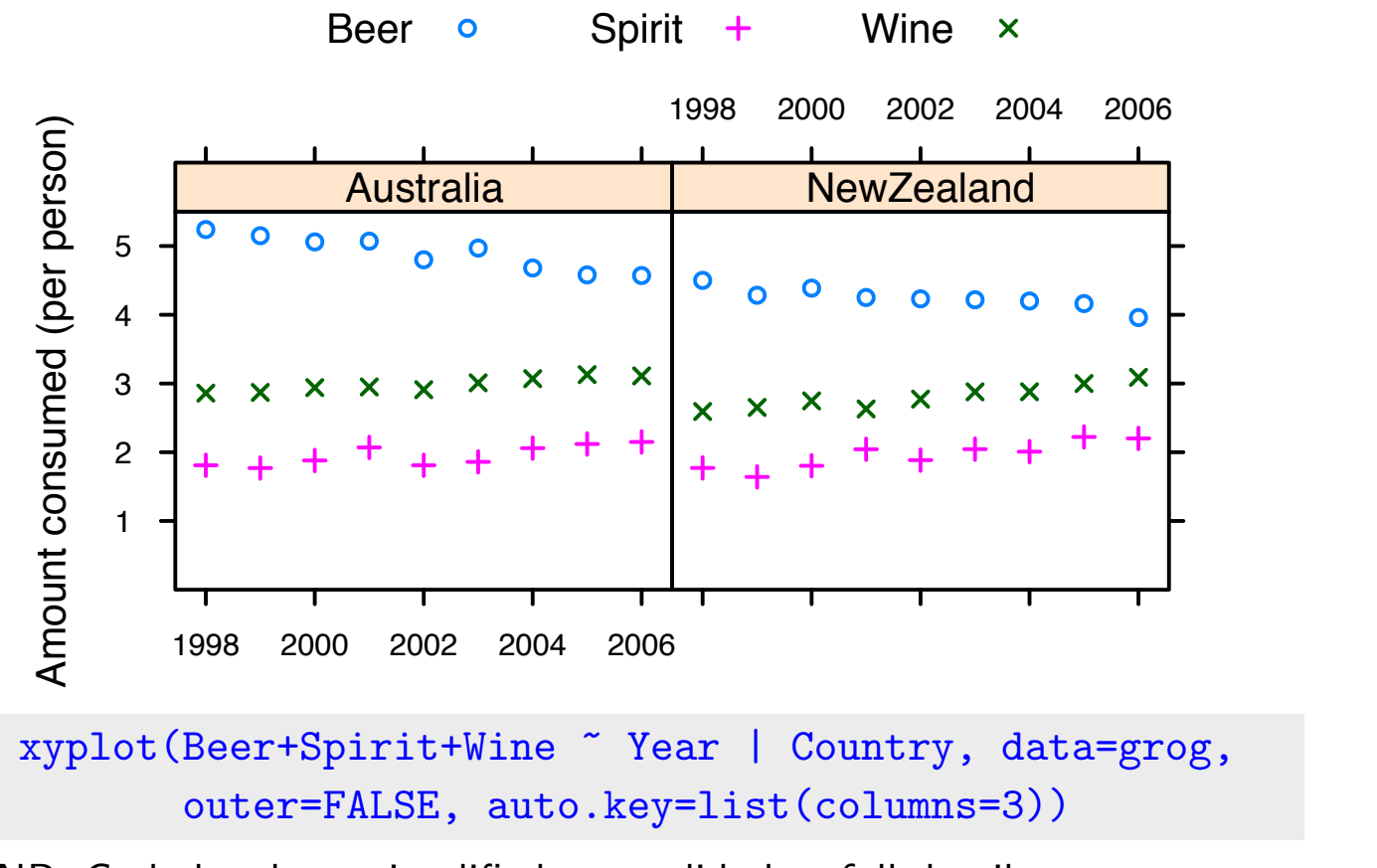

**◆ロト ◆団ト ◆** 

 $2Q$ 

NB: Code has been simplified; next slide has full details.

Beer+Wine+Spirit, conditioning on Country, with frills

```
grogplot <-
 xyplot(Beer+Spirit+Wine ~ Year | Country, data=grog,
         outer=FALSE, auto.key=list(columns=3))
```
Send output from update() to command line, causing 'printing'

```
update(grogplot, ylim=c(0,5.5),
       xlab="", ylab="Amount consumed (per person)",
       par.settings=simpleTheme(pch=c(1,3,4)))
```
Alternatively, spell out the details – 'print' explicitly

```
frillyplot <-
 update(grogplot, ylim=c(0,5.5),
         xlab="", ylab="Amount consumed (per person)",
         par.settings=simpleTheme(pch=c(1,3,4)))
print(frillyplot)
```
**K ロ ▶ K 레 ▶ K 코 ▶ K 코 ▶ 『코』 ◆ 9 Q (^** 

#### Simple Lattice Examples

Conditioning  $($   $)$  – separate panels (ss 7.3.1)

xyplot(Beer ~ Year | Country, data=grog)

Overlaid plots – use groups parameter (ss 7.3.1)

xyplot(Beer ~ Year, groups=Country, data=grog)

Use auto.key for a basic key to the labeling (groups parameter).

Parallel plots - separate panels (ss 7.3.1)

xyplot(Beer+Wine+Spirit ~ Year, data=grog)

**K ロ ▶ K 레 ▶ K 콜 ▶ K 콜 ▶ 『 콜 │ ⊙ Q ⊙** 

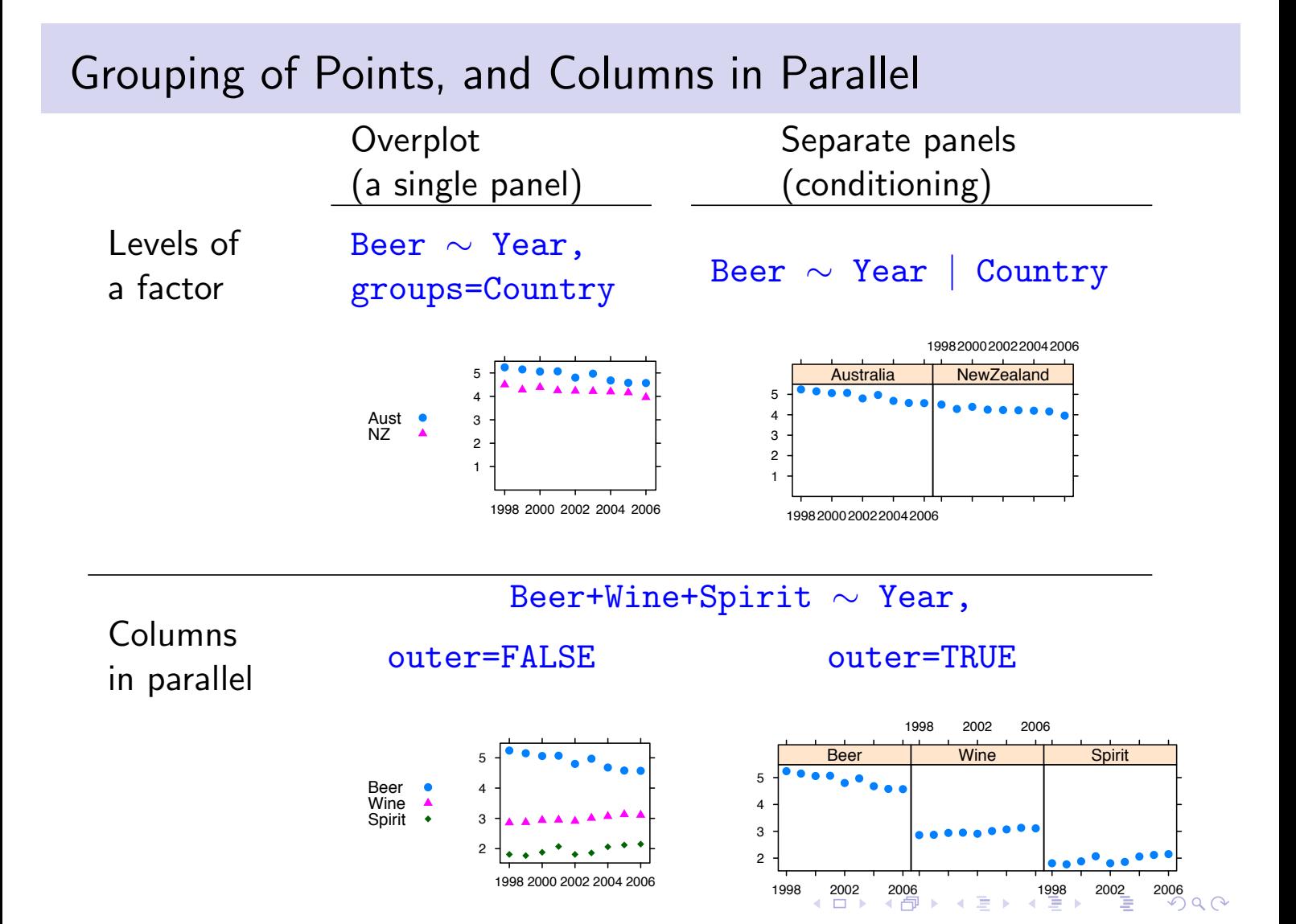

#### Lattice parameter settings

- 1. The 'theme' determines point and line settings. Changes are readily made using simpleTheme() (recent version of *lattice*).
- 2. For axis, axis tick, tick label and axis label settings use the argument scales in the function call.
- 3. Lattice objects can be created, then updated  $-$  use update().
- 4. Note also the arguments layout (# rows  $\times$  # columns  $\times$  # pages) and aspect (aspect ratio).
- 5. The type argument can specify any combination of  $p$  (points), 1 (lines), b (points & lines),  $r$  (regression lines) and smooth (a smooth curve). Set span to control the smoothness of any curve.

**K ロ ▶ K 레 ▶ K 코 ▶ K 코 ▶ 『코』 ◆ 9 Q (Y)** 

#### Use of simpleTheme() for Point & Line Settings

First use simpleTheme() to create a "theme" with the new settings: miscSettings <- simpleTheme(pch = 16, cex=1.25)

Alternatives are then:

- (i) Supply the "theme" to par.settings in the function call. [This stores the settings with the object. These stored settings over-ride the global settings at the time of printing.] xyplot(Beer ~ Year | Country, data=grog, par.settings=miscSettings)
- (ii) Supply the "theme" to  $\text{trellis.par.set}()$ , prior to plotting: [Makes the change globally, until a new trellis device is opened] trellis.par.set(miscSettings) xyplot(Beer ~ Year | Country, data=grog)

**K ロ ▶ K 레 ▶ K 코 ▶ K 코 ▶ 『코』 ◆ 9 Q (Y)** 

#### Axis, tick, tick label and axis label settings

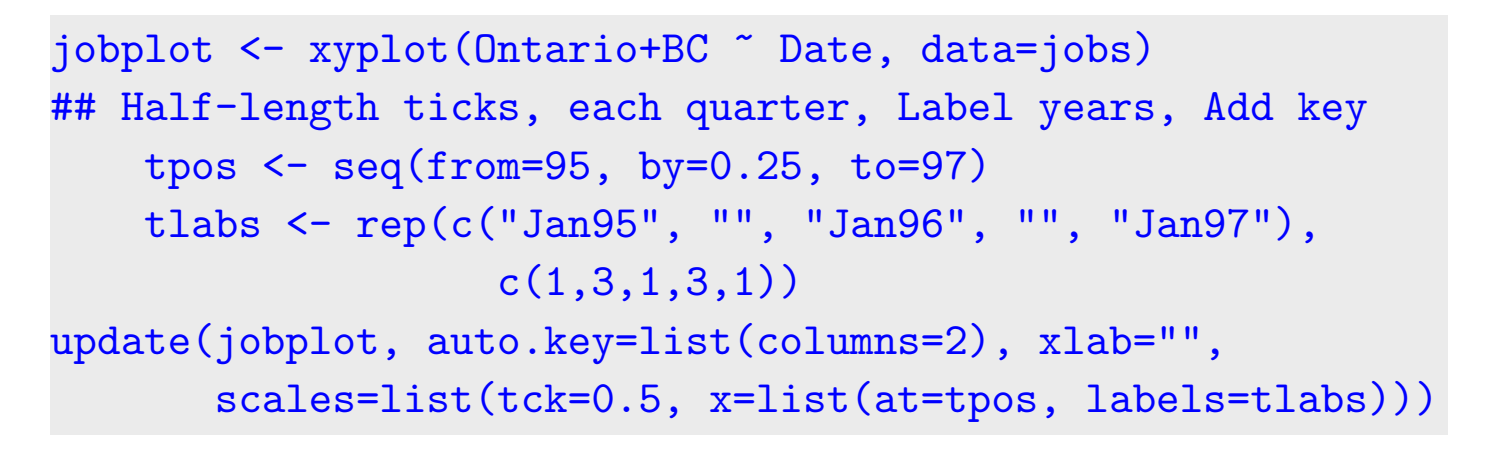

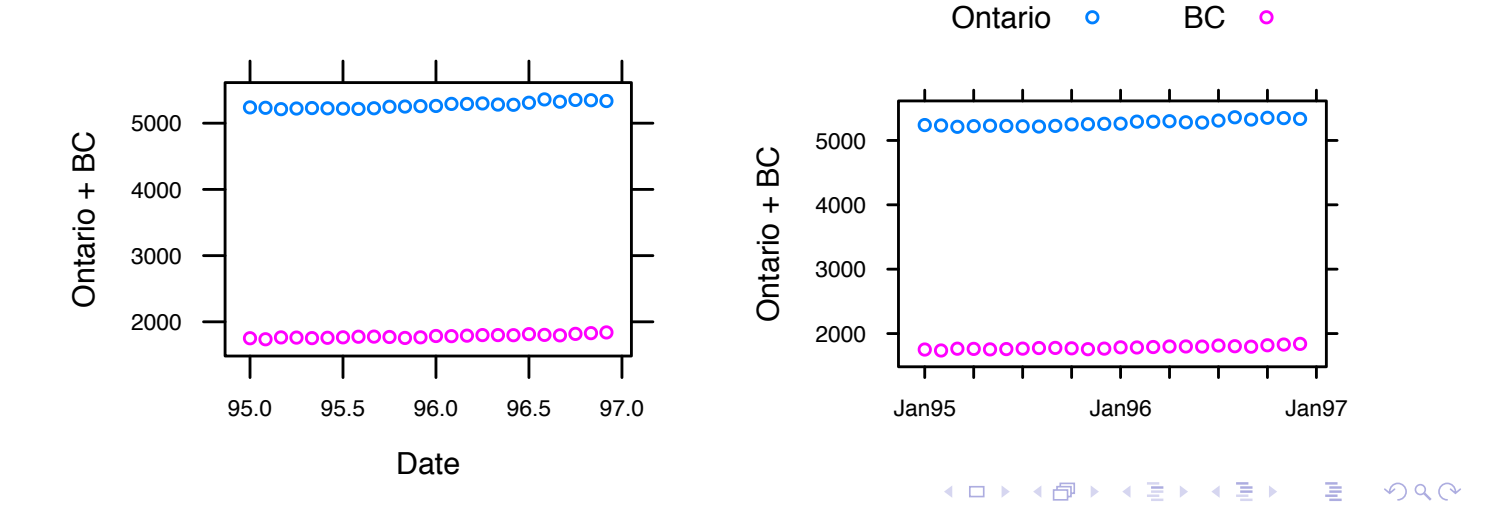

# Now use logarithmic *y*-scale

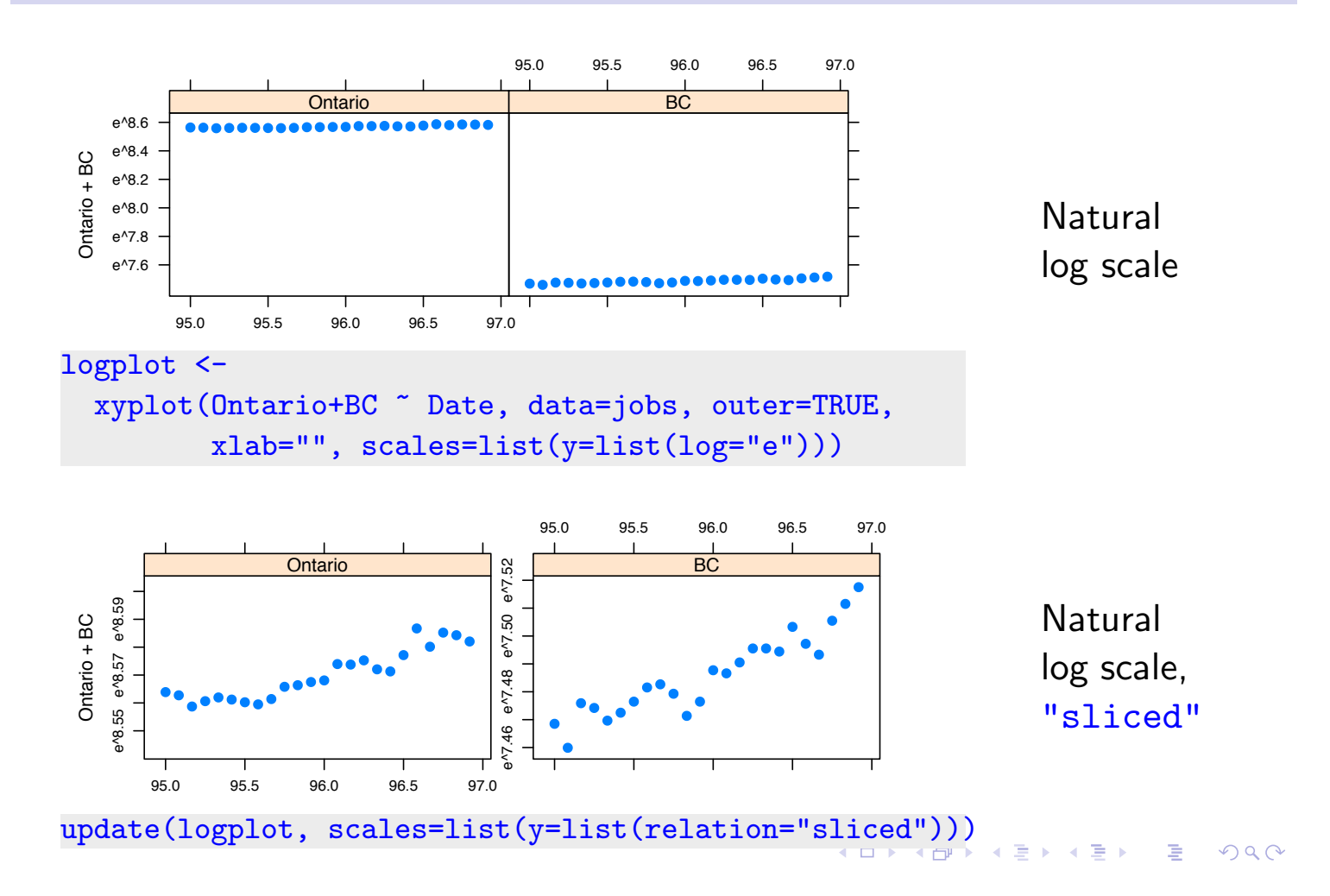

# Now use logarithmic *y*-scale

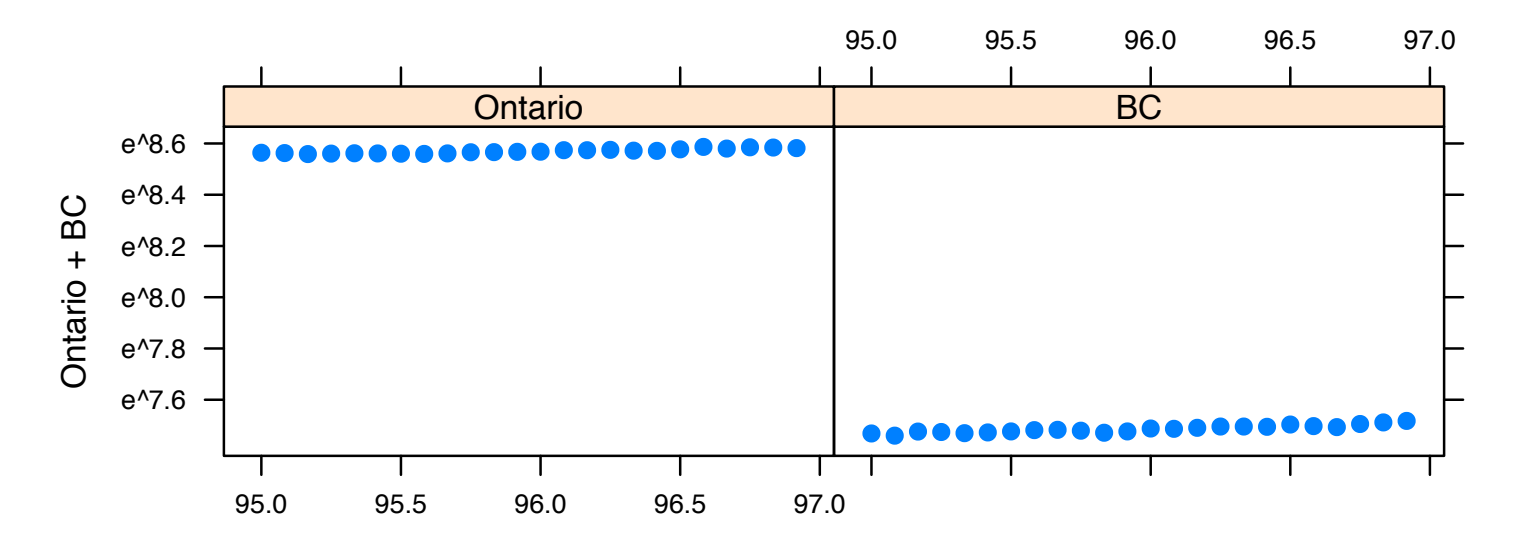

logplot <-

xyplot(Ontario+BC ~ Date, data=jobs, outer=TRUE, xlab="", scales=list(y=list(log="e")))

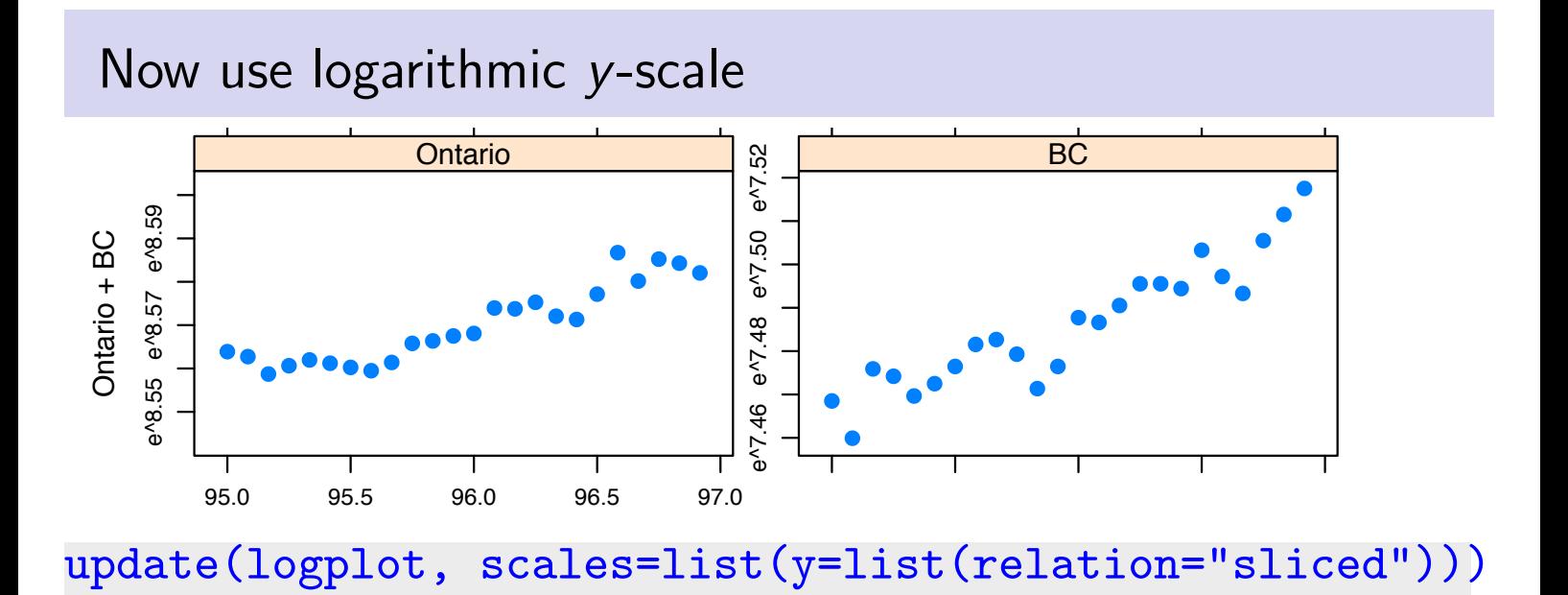

#### $2Q$ É  $\leftarrow$ 闹 Þ 重

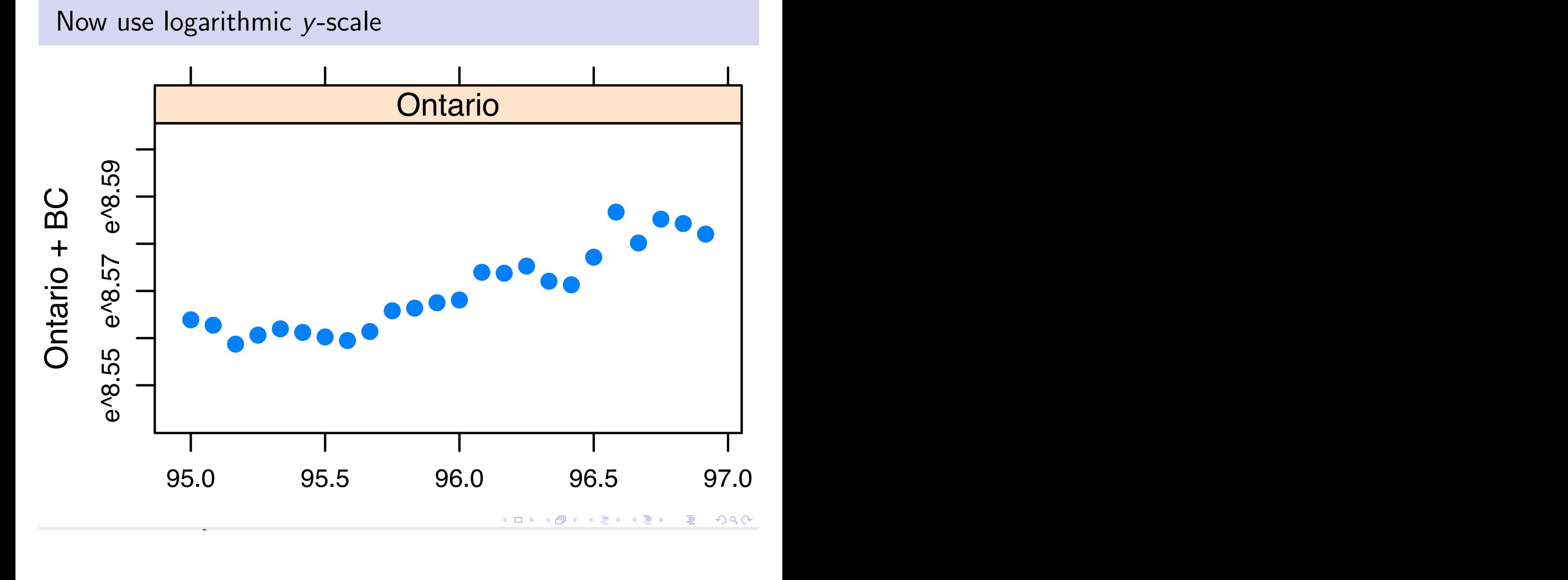

#### Grammar of Graphics (Notes Section 7.4)

ggplot2 Implements Wilkinson's *Grammar of Graphics* At its best, it combines simplicity & power. Use *grid* functions to extend *ggplot2* abilities.

```
## Plot annual rainfall vs Year; add smooth
qplot(Year, seRain, data=bomsoi, geom=c("point","smooth"))
## Scatterplot, add 2-d density contours, by sex
qplot(wt, ht, data=ais, geom=c("point", "density2d"),
      factors = sex .)
  # In lattice terminology; condition on sex.
## Boxplots, by sport, with panel split by sex
qplot(sport, ht, data=ais, geom="boxplot",
      factors = sex \tilde{ }.)
```
The geometry tells all!

K ロ ▶ K 레 ▶ K 코 ▶ K 코 ▶ │ 코 │ ◆ 9 Q <del>(</del> º

# Linear Models, in the style of  $lm()$  (Notes  $8.1 - 8.2)$

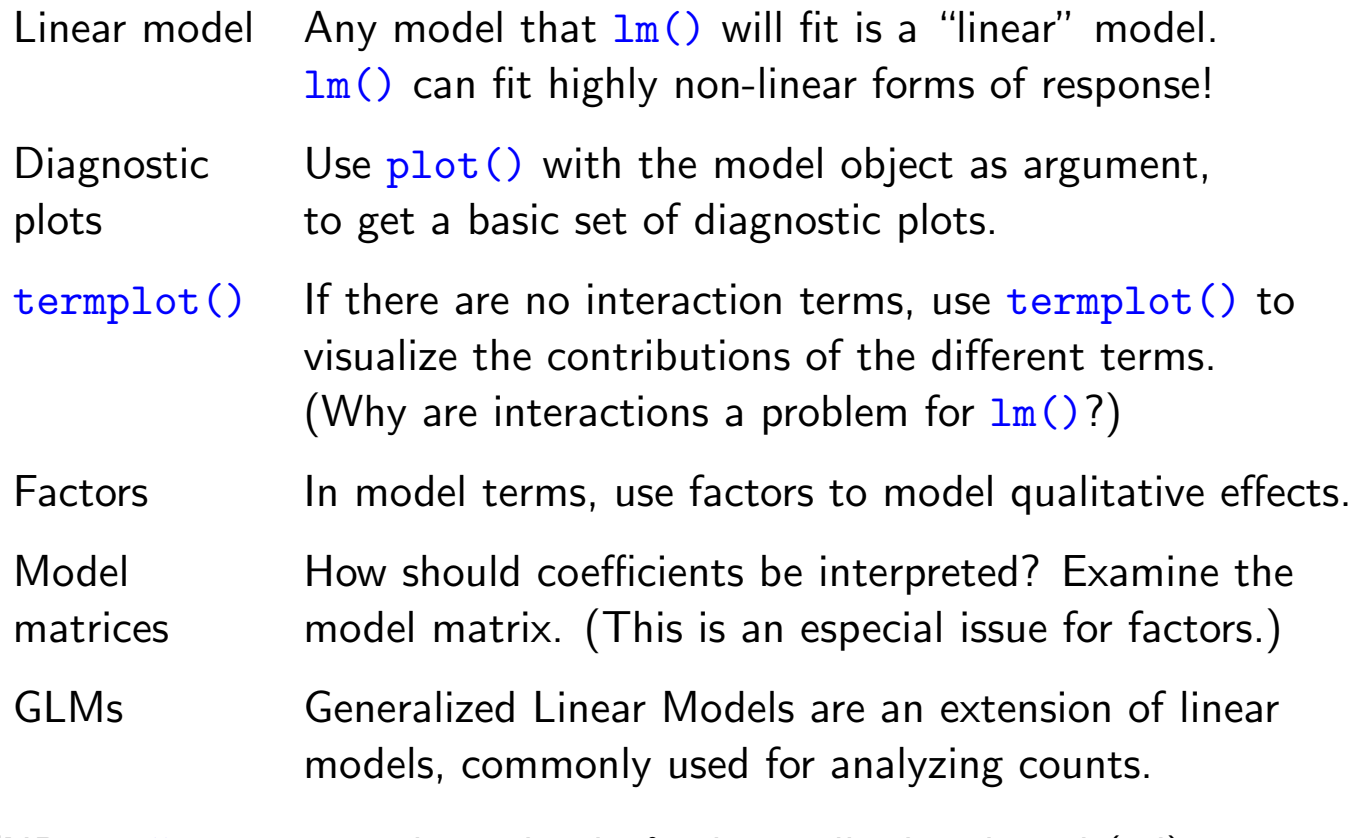

[NB: lm() assumes independently & identically distributed (iid) errors, perhaps after applying a weighting function.]

**K ロ ▶ K 御 ▶ K 콜 ▶ K 콜 ▶ │ 콜 │ ◆ 9 Q ⊙** 

# Models with Non-iid Errors (Notes 8.3)

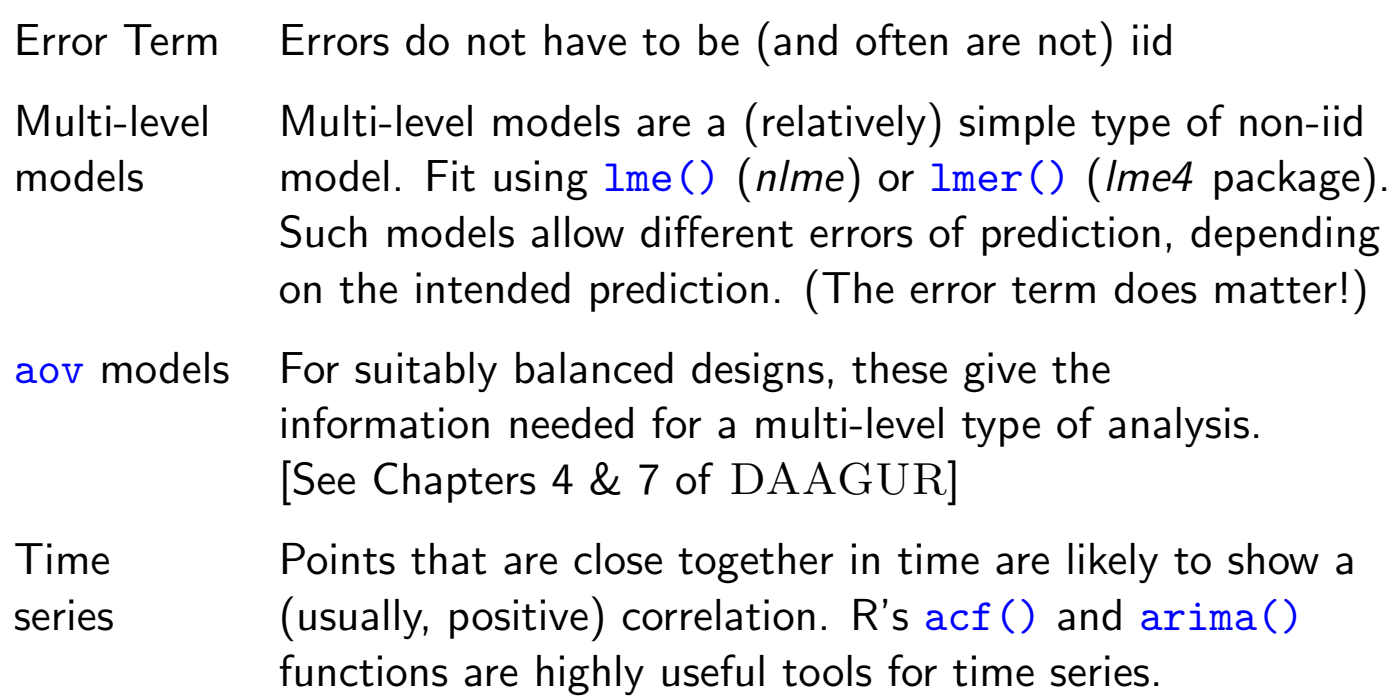

KID K 4 B K X B X D B Y D A Q Q

# Multivariate Models and Methods (Notes Ch 10)

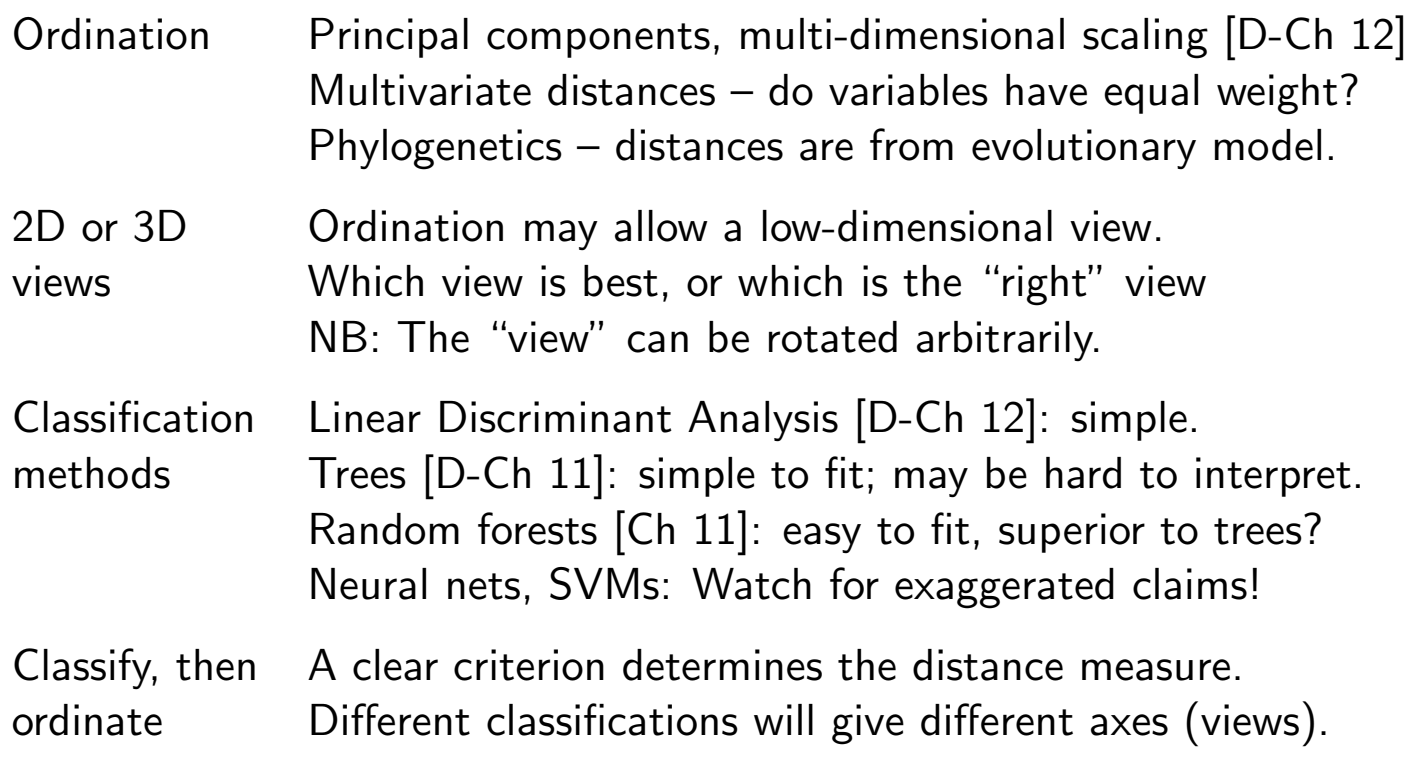

KID K 4 B K X B X D B Y D A Q Q

# Ordination (Sec 10.1)

#### Road Distances example

Can we recover the geographical configuration?

Calculate distances from points in *n*-space

Is a "good"representation possible in dimension 2 or 3?

NB: How should variables be weighted? Equally?

#### **Phylogenetics**

Distances should reflect time from Last Common Ancestor!

C.f. the dist.dna() function in *ape*. Choose between: raw, JC69, K80 (default), F81, K81, F84, BH87, T92, TN93, GG95, logdet, & paralin.

Different models for evolutionary imply different distances.

There may not be a unique distance between two organisms.  $\equiv$  $OQ$ 

## Classification (Sec 10.2)

#### Linear Methods (ss 10.2.1)

The notes have examples of the use of  $1da()$  and  $qda()$ , both from the *MASS* package.

#### Tree-based Methods (ss 10.2.2)

These are about as non-parametric as is possible  $-$  a strong contrast with  $1da()$  and  $qda()$ . The notes demonstrate the use of rpart() which generates trees, and of randomForest () which generates forests of trees. The functions take their names from the packages in which they are the main workhorses.

**K ロ ▶ K 레 ▶ K 코 ▶ K 코 ▶ 『코』 ◆ 9 Q (Y)** 

# Key Language Ideas (Notes Ch 11)

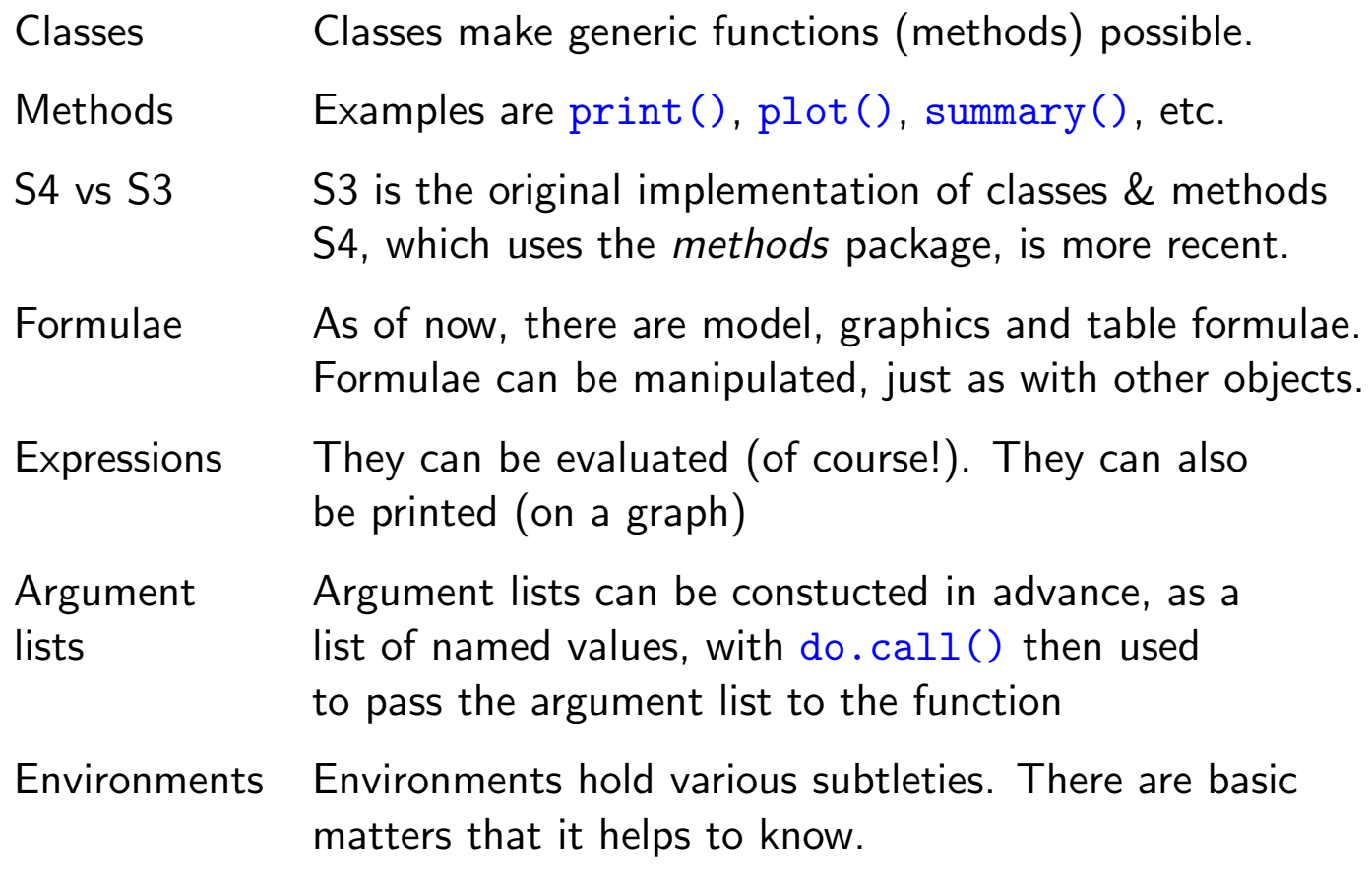

# Additional Notes (Notes Ch 12)

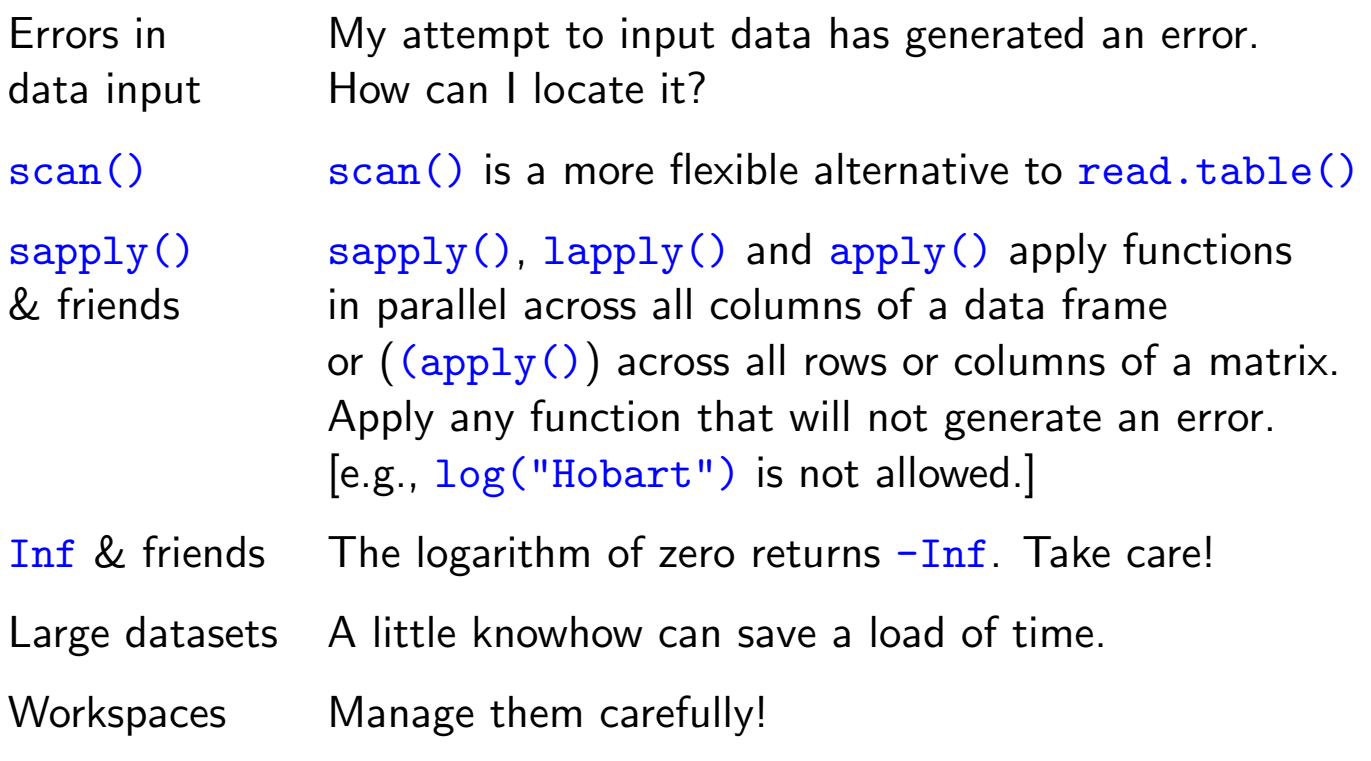

 $OQ$ 

# THE END

*You may think that this is the end, Well it is, but to prove we're all liars, We're going to sing it again, Only this time we'll sing a little higher.*

Actually, this is not the end, for there are many other analysis methods and R packages to explore, even if not in this workshop!

K ロ K K 日 K K 포 K K 포 K X B K V Q Q Q